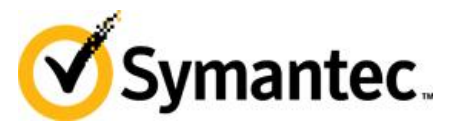

## **Versionshinweise zu Symantec™ Encryption Desktop 10.3 für Mac OS X**

Vielen Dank, dass Sie sich für dieses Produkt der Symantec Corporation entschieden haben. Diese Versionshinweise enthalten wichtige Informationen zu dieser Version von Encryption Desktop. Wir empfehlen, das gesamte Dokument zu lesen.

Wir sind für alle Kommentare und Anregungen dankbar. Im Abschnitt "Weitere Informationen" erfahren Sie, wie Sie sich an uns wenden können.

**Produkt:** Symantec Encryption Desktop

**Version:** 10.3.1 MP1

**Warnung:** Der Export dieser Software wurde eventuell von der US-Regierung eingeschränkt.

Hinweis: Sie finden die neueste Version dieses Dokuments [im Abschnitt "Produkte" der Website](http://www.symantec.com/business/support/index?page=products)  [der Symantec Corporation.](http://www.symantec.com/business/support/index?page=products)

## **Inhalt**

- Infos zu Symantec Encryption Desktop
- Änderungen in dieser Version
- Installieren des Maintenance Pack
- Weitere Informationen zu diesem Maintenance Pack
- Technischer Support
- Copyright und Marken

# **Infos zu Symantec Encryption Desktop**

Symantec Encryption Desktop ist ein Sicherheitstool, das mithilfe von Kryptografie Ihre Daten vor nicht autorisiertem Zugriff schützt.

Symantec Encryption Desktop verschlüsselt die Festplatte des Computers und verschlüsselt, entschlüsselt, signiert und verifiziert E-Mails sowie bietet hohe Sicherheit durch von Ihnen gesteuerte Richtlinien.

# **Änderungen in dieser Version**

Hier finden Sie die Änderungen an Encryption Desktop.

# **Änderungen in diesem Maintenance Pack**

#### **Änderungen in Symantec Encryption Desktop für Mac OS X 10.3.1 MP1**

- Behobene Inkompatibilitäten mit Apple Mac OS X 10.9-Systemen Beachten Sie jedoch, dass Symantec Encryption Desktop auf Mac OS X 10.9 nicht mit Apple Boot Camp kompatibel ist.
- Behobenes Problem mit Symantec Drive Encryption für Mac OSX, sodass die versuchte Verschlüsselung nicht unterstützter Partitionstypen nicht mehr Fehler PGPError #-1 erzeugt. [2950337]
- Behobenes Problem, sodass jetzt auf externe Laufwerke, die auf öffentliche Schlüssel verschlüsselt sind zugegriffen werden kann, wenn der Administrator des Symantec Encryption Management-Servers den Schlüsselmodus von GKM in SKM ändert. [3058460]
- Behobenes Problem, sodass ein Symantec Encryption Desktop-verschlüsseltes Apple Mac OS X-System richtig startet, nachdem das System auf Apple Mac OS X 10.8.4 aktualisiert wurde [3238730]

**Wichtiger Hinweis**: Beachten Sie jedoch, dass Symantec Encryption Desktop auf Mac OS X 10.8 mit Apple Boot Camp kompatibel ist. Beginnend mit der Veröffentlichung von Symantec Encryption Desktop 10.3.2 ist Symantec Encryption Desktop nicht mit Apple Boot Camp auf beliebigen Apple Mac OS X-Systemen kompatibel.

## **Installieren des Maintenance Pack**

Es folgen Anweisungen zum Installieren dieses Maintenance Pack.

#### **Installationsanweisungen**

**Hinweis:** Wenn Sie Ihren Computer auf eine neue Hauptversion von Mac OS X (wie von 10.8 auf 10.9) aktualisieren und diese Version von Symantec Encryption Desktop verwenden möchten, deinstallieren Sie alle vorherigen Versionen von Symantec Encryption Desktop, bevor Sie ein Upgrade auf die neue Version von Mac OS X ausführen und diese Version installieren. Sichern Sie vor dem Deinstallieren Ihre Schlüssel und Schlüsselbünde. Wenn Sie Symantec Drive Encryption genutzt haben, müssen Sie die Festplatte entschlüsseln, bevor Sie Symantec Encryption Desktop deinstallieren können.

## **Aktualisieren des Betriebssystems**

Dieses Maintenance Pack ist mit Mac OS X 10,9 kompatibel. Gehen Sie zum Aktualisieren von Mac OS X folgendermaßen vor:

- So aktualisieren Sie das Betriebssystem und installieren diese Version von Encryption Desktop
	- **1.** Ist die Festplatte verschlüsselt, entschlüsseln Sie sie.
	- **2.** Sichern Sie Ihre Schlüssel und Schlüsselbünde.
	- **3.** Deinstallieren Sie Symantec Encryption Desktop.
	- **4.** Aktualisieren Sie den Computer auf die neue Version von Mac OS X.
- **5.** Installieren Sie diesen Maintenance Pack
- **6.** Importieren Sie Ihre Schlüssel und Schlüsselbünde.
- **7.** Verschlüsseln Sie die Festplatte.

## **Technischer Support**

Der technische Support von Symantec unterhält mehrere Supportcenter weltweit. Die Hauptaufgabe ist das Beantworten spezifischer Fragen zu Produktfunktionen. Die Mitarbeiter des technischen Support erstellen auch die Inhalte unserer Online-Supportdatenbank. Der technische Support arbeitet mit den anderen Bereichen von Symantec zusammen, um Fragen schnell zu beantworten. Beispielsweise erarbeitet der technische Support mit Product Engineering und Symantec Security Response Warnservices und Virendefinitions-Updates.

Symantec Support bietet Folgendes:

- Eine Reihe von Optionen, aus denen Sie die für die Größe Ihres Unternehmens passende wählen können
- Telefon bzw. webbasierter Support mit schneller Reaktion und aktuellen Informationen
- Software-Upgrades durch Upgrade-Versicherung
- Globaler Support auf Basis örtlicher Geschäftsstunden oder rund um die Uhr verfügbar
- Premium-Angebote, u. a. Account Management Services

Informationen zu Symantecs Support-Angeboten finden Sie auf unserer Website unter:

www.symantec.com/business/support/

Alle Support-Dienste werden im Rahmen Ihres Supportvertrags und der entsprechenden Unternehmensrichtlinie für technischen Support zur Verfügung gestellt.

### **Aufrufen des technischen Support**

Kunden mit einem aktuellen Supportvertrag können Informationen unter folgender URL abrufen:

www.symantec.com/business/support/

Bevor Sie sich an den technischen Support wenden, prüfen Sie, ob die in der Produktdokumentation aufgeführten Systemanforderungen erfüllt sind. Außerdem sollten Sie auf den Computer zugreifen können, auf dem das Problem auftrat, falls es nötig ist, das Problem erneut zu provozieren.

Halten Sie folgende Informationen bereit:

- Produktversion
- Hardware
- Arbeitspeicher, Speicherplatz und NIC
- Betriebssystem
- Version von Software und Patch
- Netzwerktopologie
- Router, Gateway und IP-Adresse
- Problembeschreibung:
	- Fehlermeldungen und Protokolldateien
- Problemlösungsschritte, die vor der Kontaktaufnahme zu Symantec durchgeführt wurden
- Änderungen an Softwarekonfiguration und Netzwerk

### **Lizenzierung und Registrierung**

Wenn Sie das Symantec-Produkt registrieren müssen oder ein Lizenzschlüssel erforderlich ist, können Sie auf den technischen Support unter folgender URL zugreifen:

www.symantec.com/business/support/

#### **Kundenservice**

Informationen zum Kundenservice finden Sie unter folgender URL:

www.symantec.com/business/support/

Der Kundenservice ist für nichttechnische Fragen zuständig, beispielsweise:

- Fragen zu Lizenzen oder Seriennummern
- Aktualisieren von Registrierungsinfos (Änderung von Anschrift oder Name)
- Allgemeine Produktinformationen (Funktionen, verfügbare Sprachen, lokale Händler)
- Neueste Informationen zu Produkt-Updates
- Informationen zu Upgrade-Versicherung und Supportverträgen
- Informationen zu den Symantec Buying Programs
- Ratschläge zu den Optionen des technischen Support von Symantec
- Nichttechnische Fragen vor dem Kauf
- Probleme mit Datenträgern oder Handbüchern

#### **Ressourcen zu Supportverträgen**

Wenn Sie Fragen zu einem vorhandenen Supportvertrag haben, wenden Sie sich an das entsprechende Verwaltungsteam in Ihrer Region:

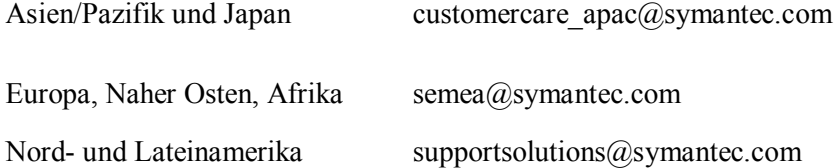

# **Copyright und Marken**

Copyright (c) 2013 Symantec Corporation. Alle Rechte vorbehalten. Symantec, das Symantec-Logo, das Häkchen-Logo, PGP, Pretty Good Privacy und das PGP-Logo sind Marken bzw. eingetragene Marken der Symantec Corporation bzw. Ihrer Tochterunternehmen in den USA und anderen Ländern. Andere Bezeichnungen können Marken anderer Rechteinhaber sein.